## $\,$ 知 网闸GAP-2000应用访问不通问题V1.0

[网闸](https://zhiliao.h3c.com/questions/catesDis/398) **[孔凡安](https://zhiliao.h3c.com/User/other/138884)** 2023-12-22 发表

# 组网及说明

网闸GAP-2000应用访问不通问题

组网简化为:

客户端---内端机(网闸)外端机---服务器

# 告警信息 不涉及

# 问题描述

现场配置了内端机到外端机的映射,类型为TCP通道,实际测试发现无法进行访问。 通道设置如下:

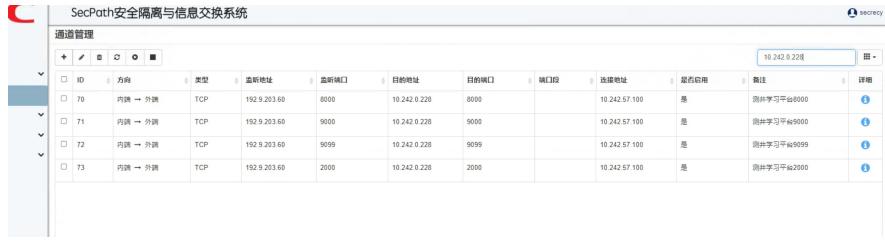

### 过程分析

针对ID 70的通道进行说明,排查手段如下:

对于正常的TCP业务,测试客户端到网闸内端机,以及网闸外端机到服务器的连通性即可。

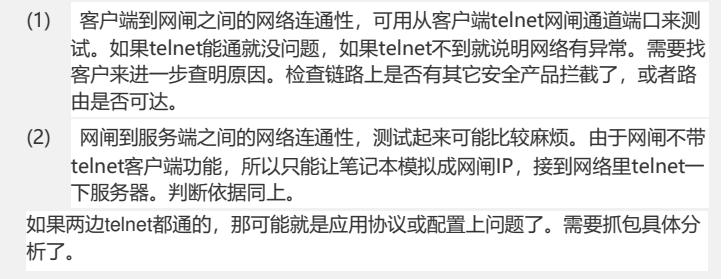

实际测试下来发现客户端到网闸内端机是通的,但是外端机ping服务器地址不通。

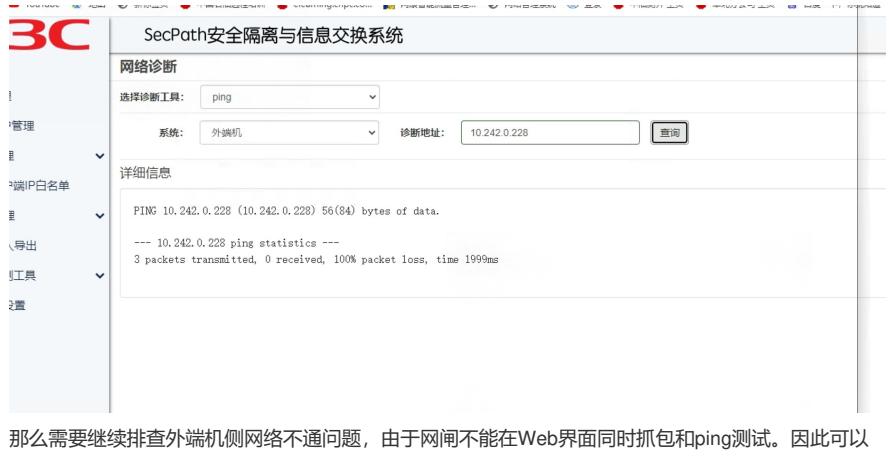

登入网闸后台测试,Web界面抓包。

后台账户密码root/adminh3c,需要注意的是int标识为内端机,ext标识为外端机。在网闸内端机执行ss h 241.255.255.242/10.255.255.242(E6001P02及之前版本)即可进入外端机操作。需要注意<mark>网闸后台</mark>

操作命令需要加ns, 例如:

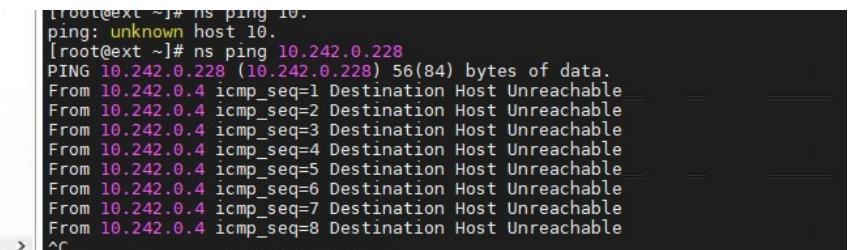

抓包发现很奇怪的现象,网闸在请求目的地址10.242.0.228的arp信息。

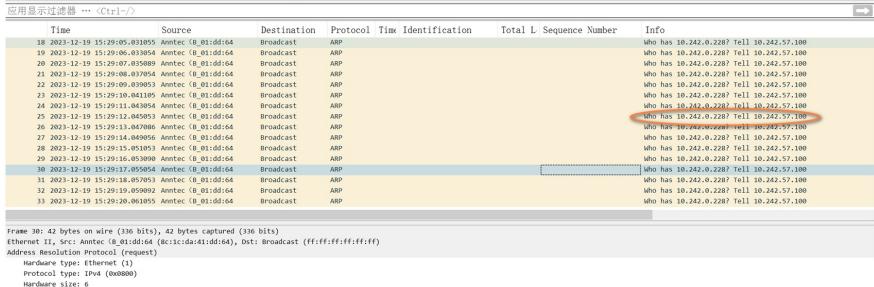

1)<br>s: Anntec (B\_01:dd:64 (Bc:1c:da:41:dd:64)<br>: 10.242.57.100<br>s: 00:00:00\_00:00:00 (00:00:00:00:00:00)

这一点就很奇怪,连接地址为10.242.57.100/24,和目的地址(10.242.0.228)并非同一网段。在网闸 后台查看路由,确实是直连路由。

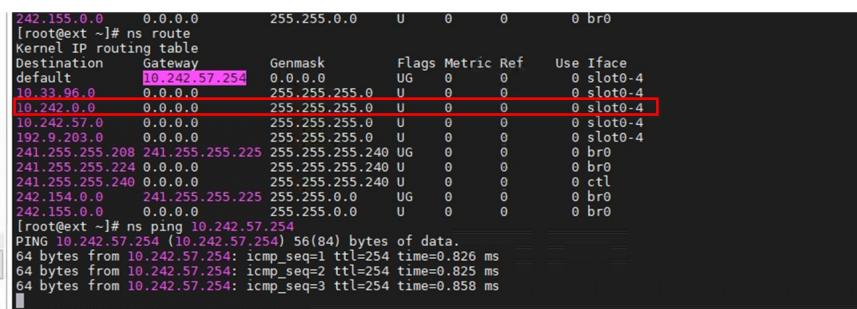

后续测试针对目的地址10.242.0.228添加主机路由到下一跳10.242.57.254之后业务正常。**此操作建议**

#### **Web界面添加,不要后台操作。**

示例:

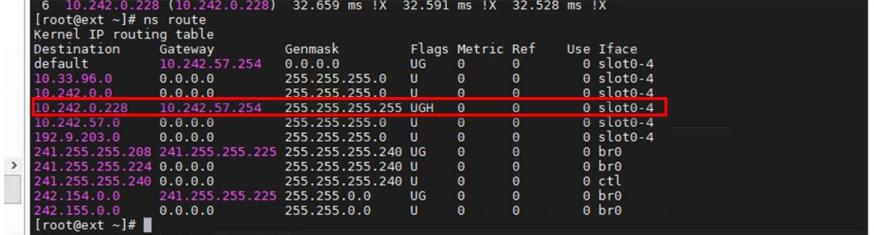

## 解决方法

检查设备配置,slot4网卡配置了IP地址10.242.0.4。导致同一个网段内优先走二层转发。 **因此针对网闸而言,网闸地址和目的地址存在多跳设备的场景下,不能配置同一网段。**

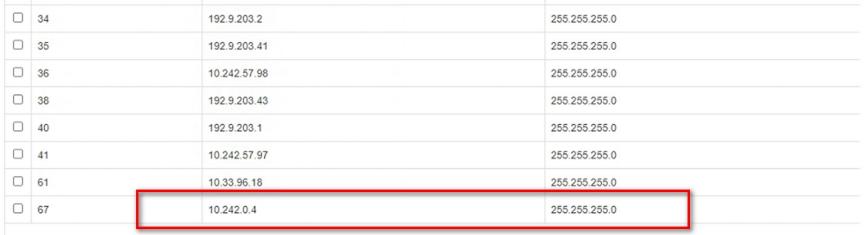